# Web クリッカーシステムへのテキストマイニング機能実装の試み

Implementation of Text Mining in a Web-based Clicker System

古賀 掲維\*,野崎 剛一\* Aoi KOGA\*, and Koichi NOZAKI\*

## 長崎大学\* Nagasaki University

Web クリッカーシステムはスマートフォンやタブレットなど様々な端末から利用 でき,さらに専用の端末を用いるクリッカーシステムでは収集が難しい記述式の回 答を収集できるというメリットがある.記述式の質問は様々な意見を収集したい場 合や選択肢を用意するのが難しい場合に便利であるが,得られたデータを整理する 必要があり,すぐに結果を把握するのが難しいというデメリットがある. 本論文で は、Web クリッカーシステムにテキストマイニング機能を実装することにより、記 述式の回答の把握を容易にしたクリッカーシステムの構築の試みについて報告する. キーワード:テキストマイニング,クリッカーシステム,スマートデバイス

The web-based clicker system is available for mobile devices such as a smartphone or tablet. Furthermore, the web-based clicker system can collect description answers, but it is difficult for the clicker system with exclusive devices. When we want to collect various opinions or when it is difficult to prepare for choices, it is convenient to use a description question. However, we cannot grasp the abstract of the answers immediately because it is necessary to analyze answers when we use a description question. In this paper, we report a web-based clicker system which can grasp description answers by implementation of text mining.

Keyword: Text Mining, Clicker System, Smart Device

## 1. はじめに

文部科学省中央教育審議会が 2012 年 8 月 に取りまとめた「新たな未来を築くための大 学教育の質的転換に向けて~生涯学び続け、 主体的に考える力を育成する大学へ~(答 申)」の公表以降,各大学においてアクティ ブ・ラーニング(能動的学習)をどのように進 めていくか様々な実践が試みられている.

\* ICT 基盤センター

<span id="page-0-0"></span>1

Center for Information and Communication Technology 〒852-8521 1-14, Bunkyo-machi, Nagasaki

E-Mail : amnesia@nagasaki-u.ac.jp

アクティブ・ラーニングを実現する手法は 様々あるが,比較的容易にアクティブ・ラー ニングを導入できるツールとしてオーディエ ンス・レスポンス・システム(通称:クリッカ ー)が注目されている.クリッカーは教師と学 生間の双方向コミュニケーションを可能とす るシステムであり,アメリカの大学では広く 普及している. 一般的なクリッカー(以下,ク リッカー専用機と呼ぶ)を利用する際に必要 となるのは,専用のソフトウェア(プラグイ ン)をインストールし,USB レシーバーを挿 したパソコンと,専用のリモコン端末である. クリッカー専用機利用時には,学生にリモコ

<sup>〒</sup>852-8521 長崎市文教町 1-14

ン端末を配布した上で,教師がパソコンで操 作を行い,学生がスクリーンに映し出された 質問にリモコン端末を用いて回答するという 流れになる.回答結果はすぐにスクリーンに 表示され,学生参加型の授業を手軽に実現で きるというのがクリッカー専用機の大きなメ リットである.しかしながら,クリッカー専 用機には以下のように幾つかのデメリットも 存在する.

- 1. 同時に利用する授業の数だけクリッカ ー専用機のセット(1 セット数十万)を用 意する必要がある.
- 2. 授業に参加する学生の数だけリモコン 端末を用意する必要がある.
- 3. リモコン端末を授業の開始時に学生に 配布し,終了時に回収する必要がある. クリッカー専用機を利用したアクティブ・ラ ーニングを大規模に導入する場合,1, 2 は予 算上の障害となる可能性がある.また.3は 教師にとって大きな負担となり,配布や回収 が面倒だからクリッカー専用機を利用したく ないという意見も聞かれた.そこで,筆者ら はクリッカー専用機のデメリットを解消し, より身近にアクティブ・ラーニングを導入で きるツールの提供を目指してスマートデバイ スを端末として利用する Web クリッカーシ ステム 1) の開発を行った.筆者らが開発した Web クリッカーシステムの特徴は以下の通 りである.
	- 1. スマートフォンやタブレットなどを端 末として利用できるので,教師が端末を 準備し配布や回収を行う必要がない.
	- 2. Web ブラウザがあれば動作し, 利用に 際して特殊なソフトウェアやアプリの インストールは不要.
	- 3. Web アプリケーションとして作成して いるので,同時に利用できる授業数,学 生数に制限がない.

筆者らが開発した Web クリッカーシステム は,クリッカー専用機のデメリットの多くを 解消しており,筆者らが所属する長崎大学で はクリッカー専用機に代わるツールとして期 待されている.

さらに,スマートデバイスに対応した Web クリッカーシステムの副次的なメリットとし て記述式の回答を収集することができるとい う点をあげることができる.長崎大学で導入 されているクリッカー専用機ではリモコン端 末の仕様から記述式の回答を入力させること が不可能だったのが,スマートデバイスを利 用することによって簡単に記述式の回答を収 集することが可能となった.記述式の質問は 広く意見を収集したい場合や,選択肢を用意 するのが難しい場合に便利である.また、記 述式の回答には学生の生の意見が込められて おり,有意義な情報を得られることが多い. 記述式の質問が利用できるようになり、クリ ッカー活用の範囲が大きく広がったといえる. しかしながら、記述式の質問にもデメリット がある.実際に記述式の質問を利用してみる とわかるのだが,記述式の回答は選択式の回 答と違って単純に集計できず,内容を把握す るためには,一通り回答内容に目を通す必要 がある.これはクリッカーの即時性を損なう 場合が多く,利用者からも改善を望む意見が あがっていた.そこで筆者らが着目したのが, 自然文の解析に用いられるテキストマイニン グ技術である.テキストマイニング技術を利 用することによって,記述式の回答を定量的 なデータとして扱うことが可能となる.

本論文では,Web クリッカーシステムにテ キストマイニング機能を実装することにより, 記述式の回答の把握を容易にしたクリッカー システム構築の試みについて報告するもので ある.

## 2. Web クリッカーシステムの概要

本章では,筆者らが開発を行っている Web クリッカーシステムの概要について説明する. テキストマイニング機能の実装については第 3 章で説明する. 本システムの基本的なアイ

デアや仕組みは筆者らが 2013 年に開発した システム2) を継承しているが、テキストマイ ニング機能の実装に合わせてシステムを一新 している.

## 2.1 システムの開発・運用環境

本システムのアーキテクチャとしては運用 コスト,可搬性を考慮し LAPP(Linux + Apache + PostgreSQL + PHP)を採用してい る.オペ-レーティング・システム(OS)は CentOS 6.6 を採用し, Web サーバーおよび データベース管理システムは OS 付属の Apache 2.2 と PostgreSQL 8.4 を使用した. PHP については、OS 付属のものが PHP 5.3.3 と古かったため, Remi レポジトリ 2か ら PHP 5.4 をインストールして使用した.

システムの開発環境としては,開発効率や メンテナンス性を考慮し,サーバサイドおよ びクライアントサイドともにフレームワーク を使用している.サーバサイドのフレームワ ークとして Symfony<sup>3)</sup> 2.5 を, クライアント サイドのフレームワークとして Sencha ExtJS<sup>4)</sup> 5.1 と Sencha Touch<sup>4)</sup> 2.4 を採用し た.クライアントサイドのフレームワークに ついては,クリッカーの設定やパソコンから の接続時には Sencha ExtJS を,スマートフ ォンやタブレットからの回答時にはスマート デバイスにより特化した Sencha Touch を利 用するように Web ブラウザを判別して使い 分けている.

#### 2.2 システムの利用環境

本システムを利用するために必要となるの は HTML5 に対応した Web ブラウザのみで ある. なお、スマートフォンやタブレット等 のブラウザを利用する場合,デバイス毎の Viewport のサイズに注意する必要がある.本 システムでは,設定,質問の編集および結果 の閲覧などの教師利用の場合は横幅 768ピク セル以上,アンケートへの回答など学生利用 の場合は横幅 320 ピクセル以上の Viewport サイズを想定している.

#### 2.3 アクセスキー

本システムの大きな特徴のひとつにアクセ スキーを用いた回答方式がある. 利用方法に ついて説明する前にアクセスキーについて解 説しておく. 本システムでは、学生は常に同 一の URL に接続し、教師から提示されたア クセスキーと呼ぶ 4~6 桁の数字を入力して 回答画面に移動するようになっている.アク セスキーを入力すればアンケートの選択等は 不要で,すぐに教師が指定したアンケートに 回答することができる. 図1はアクセスキー を用いた回答の手順を示したものである.

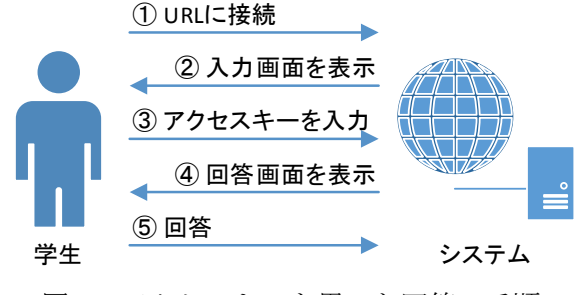

図1 アクセスキーを用いた回答の手順

本システムが採用しているアクセスキー方 式には以下のようなメリットがある.

- 1. 常に同一のURLに接続すればよいので, URL をブックマークやお気に入りに登 録したり,二次元バーコードで提供した りすることが容易である.
- 2. 単純なアクセスキーを入力するだけで すぐに回答を開始できるので,クリッカ ーの即時性を損なわない.

なお,アクセスキーについてはアンケート の回答開始時にシステムがユニークな値を割 り当て,アンケートの終了時に解放するよう にしている. また、アンケートが回答可能状 態で放置された場合への対応としてアクセス キーには有効期限を設けており、期限を過ぎ たアクセスキーは自動的に解放される仕組み としている.アクセスキーの有効期限は桁数 によって 3 日~30 日としている.

## 2.4 システムの利用方法

本節では,システムの利用方法について簡 潔に説明する.図 2 は本システムの利用の手 順を示したものである.

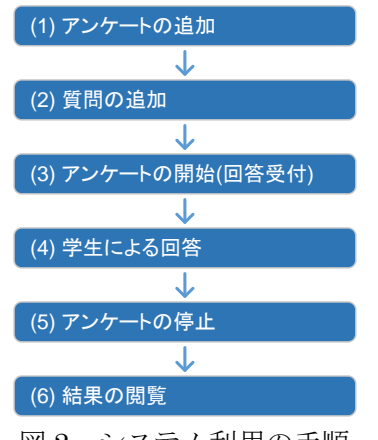

図 2 システム利用の手順

(1)~(3), (5), (6)は教師が実行する手順,(4) は学生が実行する手順となる.以下,それぞ れの手順について説明する.

#### (1) アンケートの追加

図 3 は教師が初めてシステムにアクセスし た場合の画面である.

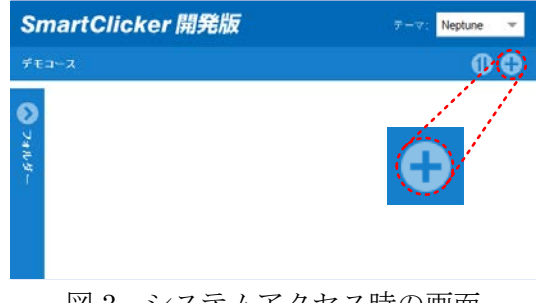

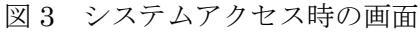

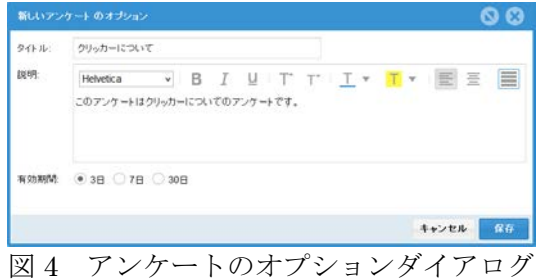

図3の右上の丸い点線で囲んだ+ボタンを クリックすると図 4 のようなアンケートのオ プションダイアログが表示される.ダイアロ グでは、アンケートのタイトル、説明および 有効期間を設定することができる.

#### (2) 質問の追加

図 5 はアンケートが追加された画面であ る.アンケートのタイトルバー上の丸い点線 で囲んだペンのボタンをクリックすると図 6 のようなアンケート編集画面に移動する.

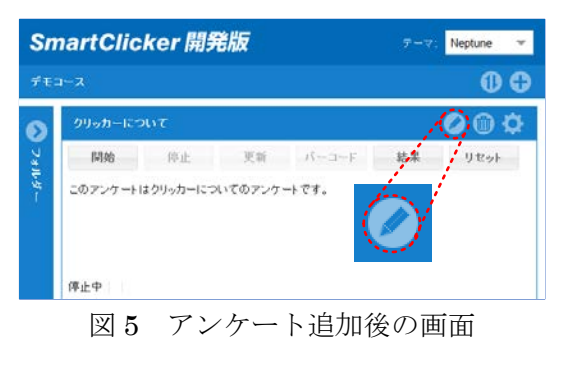

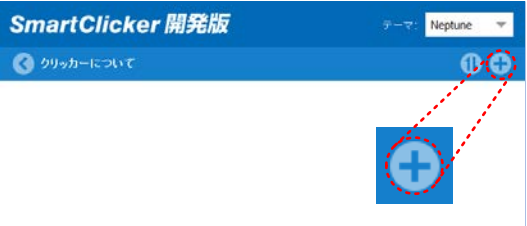

図6 アンケート編集画面

図6の右上の丸い点線で囲んだ+ボタンを クリックすると図 7 のような追加する質問の 種類を選択するダイアログが表示される.

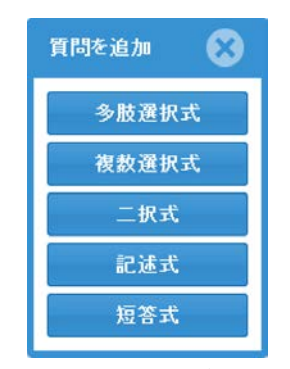

図7 質問の追加ダイアログ

利用できる質問の種類は、多肢選択式、複 数選択式,二択式,記述式,短答式の 5 種類 である.短答式は改行なし,記述式は改行あ りのテキストで回答する質問としている.

種類を選択すると図 8 のような質問のオプ ションダイアログが表示され,質問のタイト ル,質問文,選択肢などを設定することがで きる.

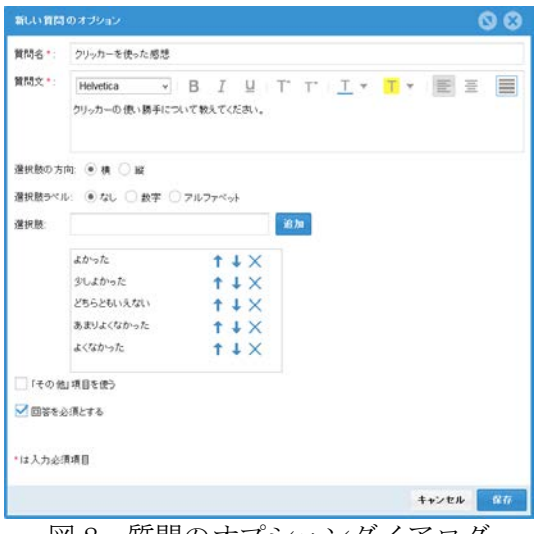

#### 図8 質問のオプションダイアログ

## (3) アンケートの開始

図9のようなアンケート欄のボタンの中に ある「開始]ボタンをクリックすることによ ってアンケートを開始することができる.

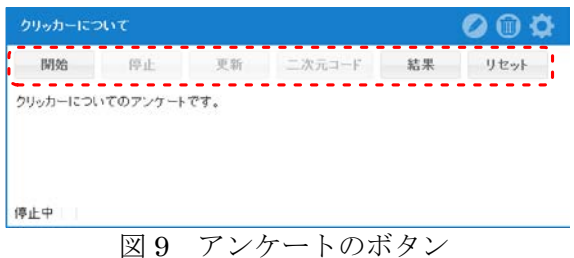

アンケートを開始すると「二次元コード] ボタンが利用可能となり,二次元コードとア クセスキーを画面に表示できる.図 10 は画 面に表示された二次元コードの例である.

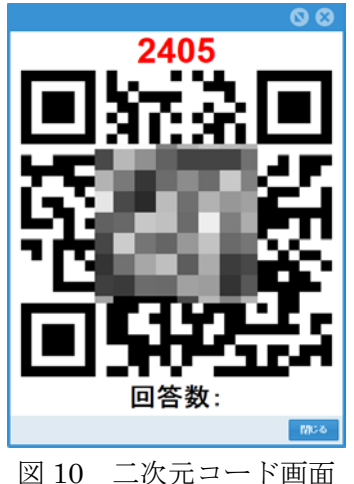

#### (4) 学生による回答

学生は,二次元コードから回答画面に接続 し,二次元コードの上に表示されているアク セスキーを入力して回答を開始する. 図 11 はアクセスキー入力画面である.

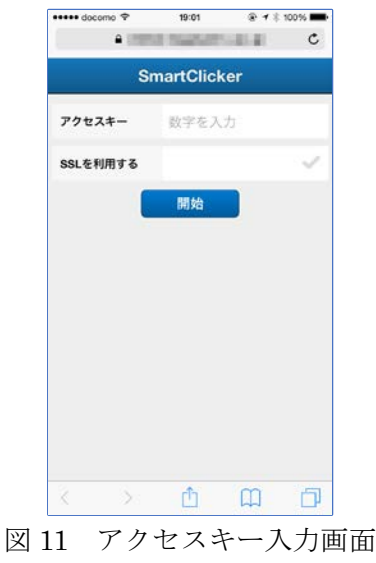

#### (5) アンケートの停止

図9の「停止]ボタンをクリックすること によって,アンケートを停止することができ る.アンケートを停止するとアクセスキーが 解放され学生は回答できなくなる.

#### (6) 結果の閲覧

図 9 の [結果] ボタンをクリックすると, 実施したアンケートの結果を確認することが できる.図 12 は回答の集計結果をグラフ表 示したものである.

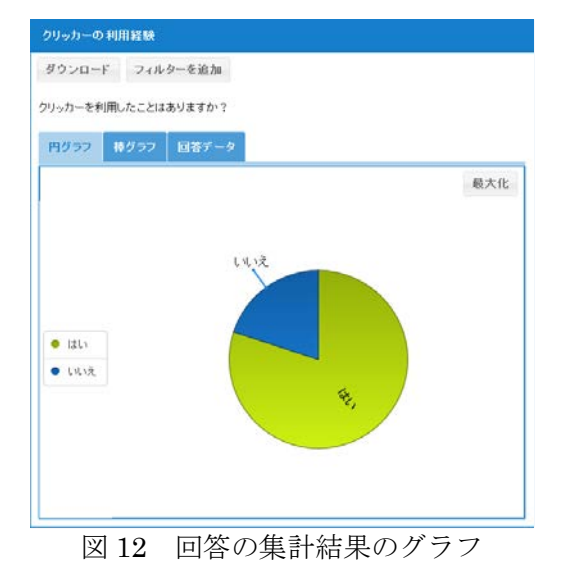

結果画面では,タブによってグラフの種類 を切り替えたり,回答データを表示したりす ることができる.

## 3. テキストマイニング機能の実装

本章では,本システムへのテキストマイニ ング機能の実装について詳述する.

#### 3.1 形態素解析エンジンについて

本システムでは,テキストマイニング機能 を実現するための形態素解析エンジンとして オープンソースソフトウェアのMeCab5) を利 用している.また, MeCab で用いる辞書に は MeCab の公式ページで推奨されている IPA 辞書 6) を採用した.なお,MeCab のイン ストールにあたってはオープンソースの全文 検索エンジン Groonga7) のパッケージを利用 した.図 13 は MeCab をインストールする際 のコマンドである.

```
# rpm -ivh http://packages.groonga.org/centos/
groonga-release-1.1.0-1.noarch
# yum install -y mecab mecab-ipadic mecab-devel
```
図 13 MeCab のインストール

## 3.2 PHP 用 MeCab ライブラリ

PHP から MeCab を利用するためのライブ ラリとして php-mecab9) を利用した. php-mecab のインストールは, PECL(PHP Extension Community Library)を用いて行 った.図 14 は php-mecab をインストールす る際のコマンドである.

# pear channel-discover pecl.opendogs.org # pear install opendogs/mecab-0.5.0

図 14 php-mecab のインストール

図 15 は php-mecab を利用したプログラム の例である.

```
1: <?php2: $mecab = new MeCab_Tagger();
3: $s = 'MeCabを利用して形態素解析を行う';
4: echo implode(',', $mecab->split($s));
5: echo "¥n<br /><br />*n";
6: $node = $mecab->parseToNode($s);
7: while($node){
8: echo $node->getFeature();
9: echo "¥n<br />¥n";
10: $node = $node->getNext();
11: }
```
図 15 プログラムの例

図 15 のプログラムでは,「MeCab を利用 して形態素解析を行う」という文章を 4 行目 の split というメソッドを用いて形態素に分 解し、さらに8行目の getFeature というメ ソッドで各形態素の情報を取得している.図 16 はこのプログラム実行結果である.

|    | 1: MeCab,を,利用,し,て,形態素,解析,を,行う              |
|----|--------------------------------------------|
|    |                                            |
| 2: |                                            |
|    | $3: BOS/EOS, *, *, *, *, *, *, *, *, *, *$ |
|    | 4: 名詞,一般,*,*,*,*,*,*                       |
|    | 5: 助詞,格助詞,一般,*,*,*,を,ヲ,ヲ                   |
|    | 6: 名詞,サ変接続,*,*,*,*,利用,リヨウ,リヨー              |
|    | 7: 動詞,自立,*,*,サ変・スル,連用形,する,シ,シ              |
|    | 8: 助詞,接続助詞,*,*,*,*,*,て,テ,テ                 |
|    | 9: 名詞,一般,*,*,*,*,形態素,ケイタイソ,ケイタイ            |
| ソ  |                                            |
|    | 10: 名詞,サ変接続,*,*,*,*,解析,カイセキ,カイセキ           |
|    | 11: 助詞,格助詞,一般,*,*,*,を,ヲ,ヲ                  |
|    | 12: 動詞,自立,*,*,五段・ワ行促音便,基本形,行う,オ            |
|    | コナウ,オコナウ                                   |
|    | 13: BOS/EOS, $*, *, *, *, *, *, *, *$      |

図 16 プログラムの実行結果

図 16 の実行結果の 1 行目が文章を形態素 に分解した結果となっており,カンマ区切り で各形態素が出力されている.4~12 行目は 各形態素の情報となっており,この情報から 品詞や活用前の原型を知ることができる.

## 3.3 テキストマイニング機能の実装

テキストマイニング機能の実装にあたって は、クリッカーの即時性を損ねないよう、ま た,テキストマイニングについての専門的知 識がないユーザーでも簡単に利用できるよう 留意し,以下のような実装を行った.

- 1. テキストマイニングの対象は短答式お よび記述式質問の回答データとする.
- 2. 対象とする品詞は名詞および動詞とし, 名詞および動詞として分類された形態 素の出現回数をカウントする.
- 3. 動詞については形態素の情報から品詞 の原型を取得してカウントするものと する.
- 4. テキストマイニング機能は結果画面の 回答データ欄に設けた「名詞」,「動詞」 タブから確認できるようにする.

図 17 はテキストマイニング機能を実装す る前,図 18 はテキストマイニング機能を実 装した後の画面である.

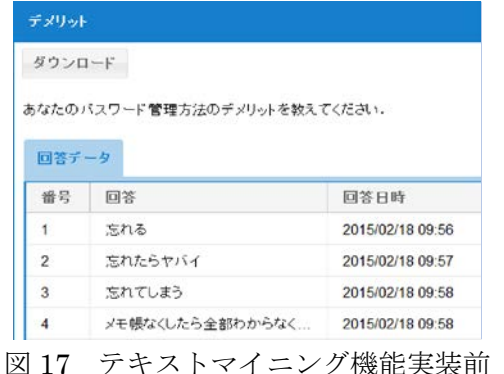

デメリット ダウンロード

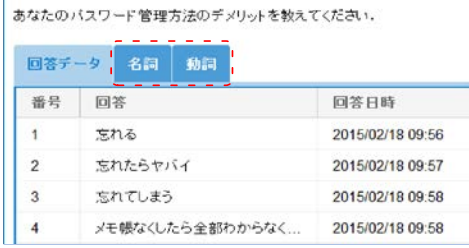

図 18 テキストマイニング機能実装後

実装前は,単に回答データを一覧で表示す る「回答データ」というタブのみであったが, 実装後は,「名詞」,「動詞」というタブを追加 し,各品詞の集計を簡単かつすぐに実行でき るようにした.

タブがクリックされたときシステム内部で は図 19 のような処理を行っている.

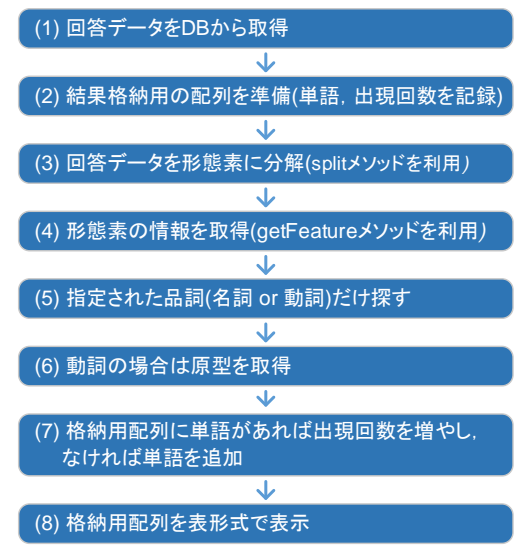

図 19 システム内部の処理の流れ

なお,形態素解析処理等の実行タイミング は,システムの負荷を考慮し結果ページの読 み込み時ではなくタブのクリック時に行うよ うにしている.

## 3.4 テキストマイニング機能の利用例

筆者らが担当する情報系科目で行ったアン ケートに対して本システムのテキストマイニ ング機能を利用した場合の例を示す. 記述式 のアンケートを利用して「あなたのパスワー ドの管理方法のデメリットを教えてくださ い.」という質問を作成した.学生から得られ た回答は約 50 件であった.

図 20, 21 はそれぞれ「名詞」,「動詞」タブ をクリックして処理を実行し,出現回数順に ソートした結果である. なお, システム上は 全ての結果が表示されるが図 20,21 では 7 件 目までキャプチャしている。

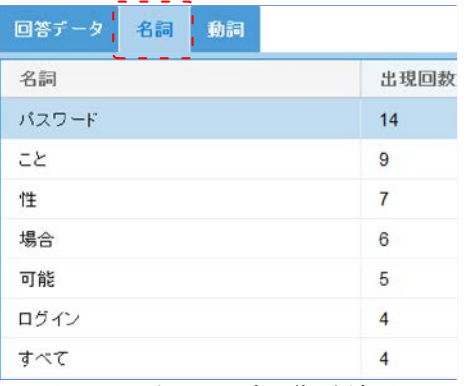

図 20 名詞タブの集計結果

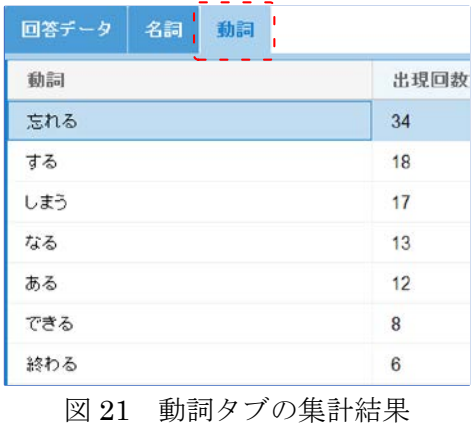

図 20 の名詞の集計結果をみると「パス ワード」が最も多く、パスワードに関連した 「ログイン」という単語も利用されているの がわかる.図 21 の動詞の集計結果をみると 「忘れる」が最も多く、学生がパスワードを 忘れてしまうことが一番のデメリットだと考 えていることがわかる. ただし、名詞、動詞 ともに集計結果だけをみても意味が把握しに くい単語も含まれており,これについては今 後改善が必要である.

なお,今回の例ではテキストマイニング機 能の実行にかかった時間は1秒未満で、瞬時 に集計結果を得ることができた.このことか ら,一般的な利用においてはクリッカーの即 時性を損なうことなく活用できるものと考え られる.

## 4. まとめ

本論文では,筆者らが開発を行っている Web クリッカーシステムにテキストマイニ ング機能を実装する試みについて報告した.

クリッカーの即時性を損なわず、かつ簡単 に利用できるよう留意してテキストマイニン グ機能の実装を行った結果,これまですぐに 把握することが難しかった記述式質問の回答 を瞬時に把握できるシステムを構築すること ができたものと考えている.本機能の実装に より,これまで授業中などの短い時間で瞬時 に把握することが難しかった記述式回答のデ ータをある程度把握できるようになったので, 授業などでさらに本システムの活用が進むも のと考えている.

また,今後の予定としては,以下のような 改善を行っていきたいと考えている.

- 1. 形態素解析時の解析オプションの追加
- 2. 形態素からの原文表示機能の追加
- 3. 一覧表示でのフィルタ機能の追加
- 4. ユーザー辞書利用機能の追加
- 5. 係り受け解析機能の追加

## 参考文献

(1) 古賀掲維,柳生大輔,野崎剛一:"スマー トデバイスでの利便性を追求した Web システム版クリッカーの開発",大学情報 システム環境研究,VOL.16,pp.43 – 50 (2013-07)

- (2) Les RPM de Remi Repository: http://rpms.famillecollet.com/
- (3) Symfony: http://symfony.com/
- (4) Sencha ExtJS / Touch: http://www.sencha.com/
- (5) MeCab: http://mecab.googlecode.com/svn/trunk /mecab/doc/index.html
- (6) IPA 辞書: http://sourceforge.jp/projects/ipadic/
- (7) Groonga: http://groonga.org/
- (8) php-mecab: https://github.com/rsky/php-mecab/

※URL は全て 2015 年 2 月 13 日確認

## 著者略歴

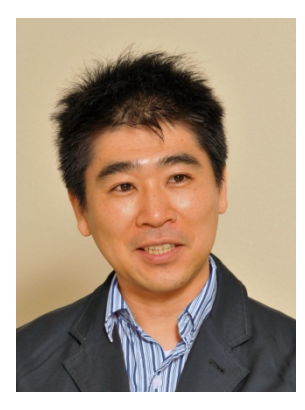

古賀掲維 1994 年 長崎大学工学部卒業, 1996 年同大学院工 学研究科構造工学専 攻修了,1996 年 4 月長崎大学工学部助 手,2002 年 4 月同 大学教育機能開発セ

ンター講師,2006 年 3 月同助教授,2007 年 4 月同准教授,2011 年 5 月同情報メディア基 盤センター准教授,2014 年 4 月 ICT 基盤セ ンター准教授,修士(工学).

野崎剛一 1975 年九州大学工学部卒業,同 年 4 月長崎大学助手,1980 年同講師 1986 年 4 月~1987年1月テネシー州立大学 客員研 究員,2003 年長崎大学総合情報処理センター 助教授,2005 年同情報メディア基盤センター 教授,2014 年 4 月 ICT 基盤センター教授, 博士(工学).